## **Infinite Campus STUDENT PORTAL Sign in for Niu Valley student who had accounts in sy 19-20.**

## **To sign into the Infinite Campus STUDENT PORTAL, please follow the steps below:**

## **Student Portal Sign In**

To sign in to the Infinite Campus Portal, please follow the steps below:

- 1. Go to https://hawaii.infinitecampus.org/campus/portal/hawaii.jsp
- 2. Enter your Username use ONLY THE STUDENT 10 DIGIT NUMBER
	- · 10 digit student number
- 3. Enter your Password
- 4. Click on Sign In

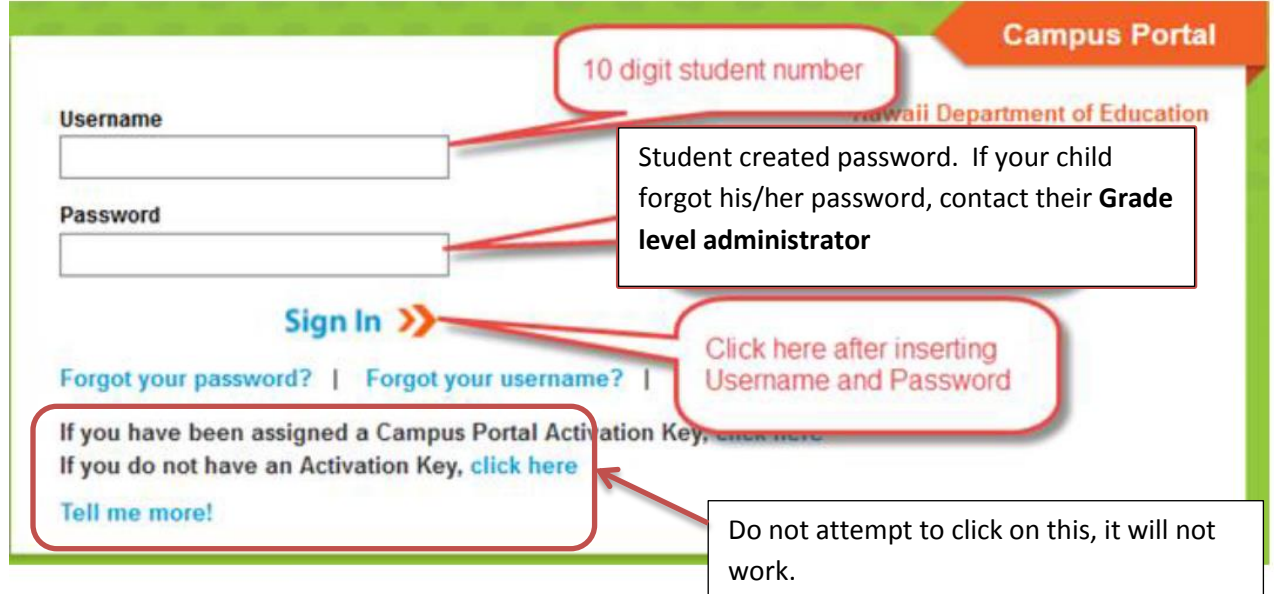

\*If your child forgot their Student ID number or password, please contact your child's **Grade Level Administrator**.